# Oracle<sup>®</sup> Enterprise Manager

ORAchk Healthchecks Plug-in User's Guide 13.2.1.0 E73557-01

June 2016

Oracle Enterprise Manager ORAchk Healthchecks Plug-in User's Guide, 13.2.1.0

E73557-01

Copyright © 2015, 2016, Oracle and/or its affiliates. All rights reserved.

This software and related documentation are provided under a license agreement containing restrictions on use and disclosure and are protected by intellectual property laws. Except as expressly permitted in your license agreement or allowed by law, you may not use, copy, reproduce, translate, broadcast, modify, license, transmit, distribute, exhibit, perform, publish, or display any part, in any form, or by any means. Reverse engineering, disassembly, or decompilation of this software, unless required by law for interoperability, is prohibited.

The information contained herein is subject to change without notice and is not warranted to be error-free. If you find any errors, please report them to us in writing.

If this is software or related documentation that is delivered to the U.S. Government or anyone licensing it on behalf of the U.S. Government, then the following notice is applicable:

U.S. GOVERNMENT END USERS: Oracle programs, including any operating system, integrated software, any programs installed on the hardware, and/or documentation, delivered to U.S. Government end users are "commercial computer software" pursuant to the applicable Federal Acquisition Regulation and agency-specific supplemental regulations. As such, use, duplication, disclosure, modification, and adaptation of the programs, including any operating system, integrated software, any programs installed on the hardware, and/or documentation, shall be subject to license terms and license restrictions applicable to the programs. No other rights are granted to the U.S. Government.

This software or hardware is developed for general use in a variety of information management applications. It is not developed or intended for use in any inherently dangerous applications, including applications that may create a risk of personal injury. If you use this software or hardware in dangerous applications, then you shall be responsible to take all appropriate fail-safe, backup, redundancy, and other measures to ensure its safe use. Oracle Corporation and its affiliates disclaim any liability for any damages caused by use of this software or hardware in dangerous applications.

Oracle and Java are registered trademarks of Oracle and/or its affiliates. Other names may be trademarks of their respective owners.

Intel and Intel Xeon are trademarks or registered trademarks of Intel Corporation. All SPARC trademarks are used under license and are trademarks or registered trademarks of SPARC International, Inc. AMD, Opteron, the AMD logo, and the AMD Opteron logo are trademarks or registered trademarks of Advanced Micro Devices. UNIX is a registered trademark of The Open Group.

This software or hardware and documentation may provide access to or information about content, products, and services from third parties. Oracle Corporation and its affiliates are not responsible for and expressly disclaim all warranties of any kind with respect to third-party content, products, and services unless otherwise set forth in an applicable agreement between you and Oracle. Oracle Corporation and its affiliates will not be responsible for any loss, costs, or damages incurred due to your access to or use of third-party content, products, or services, except as set forth in an applicable agreement between you and Oracle.

# Contents

| Pre | eface | 9                                                                             | v    |
|-----|-------|-------------------------------------------------------------------------------|------|
|     | Auc   | lience                                                                        | v    |
|     | Doc   | umentation Accessibility                                                      | v    |
|     | Rela  | ated Documents                                                                | v    |
|     | Con   | ventions                                                                      | . vi |
|     | Wha   | at's Changed                                                                  | . vi |
| 1   | OR    | Achk Healthchecks Plug-in Overview and Requirements                           |      |
|     | 1.1   | Overview of the ORAchk Healthchecks Plug-in                                   | 1-1  |
|     | 1.2   | Supported Hardware and Software Versions                                      | 1-1  |
|     |       | 1.2.1 Supported Hardware Versions                                             | 1-1  |
|     |       | 1.2.2 Supported Software Versions                                             | 1-2  |
|     | 1.3   | ORAchk Plug-in Prerequisites                                                  | 1-2  |
|     | 1.4   | Downloading the ORAchk Plug-in                                                | 1-2  |
|     | 1.5   | Deploying the Plug-in                                                         | 1-2  |
|     | 1.6   | Upgrading the Plug-in                                                         | 1-3  |
|     | 1.7   | Undeploying the Plug-in                                                       | 1-3  |
| 2   | Ma    | nage Health Checks Tools                                                      |      |
|     | 2.1   | Provisioning ORAchk                                                           | 2-1  |
|     | 2.2   | Update the ORAchk Version                                                     | 2-6  |
|     |       | 2.2.1 Stop the ORAchk Daemon                                                  | 2-7  |
|     |       | 2.2.2 Update Entities                                                         | 2-9  |
| 3   | Usi   | ng the ORAchk Plug-in                                                         |      |
|     | 3.1   | Accessing Compliance Results Details                                          | 3-1  |
|     |       | 3.1.1 Accessing ORAchk/Exachk Compliance Results through the Enterprise Menu  | 3-1  |
|     |       | 3.1.2 Accessing ORAchk/Exachk Compliance Results through the Target Home Page | 3-3  |
|     |       | 3.1.3 Accessing ORAchk/Exachk Compliance Framework Details through the        |      |
|     |       | Compliance Dashboard                                                          | 3-5  |
|     |       | 3.1.4 Compliance Content for Optional Targets                                 | 3-9  |
|     | 3.2   | Compliance Standards for All Supported System Types                           | 3-9  |

|     | 3.2.1  | Oracle Exadata Database Machine Compliance Standards          | 3-10 |
|-----|--------|---------------------------------------------------------------|------|
|     | 3.2.2  | Exalogic Elastic Cloud Compliance Standards                   | 3-10 |
|     | 3.2.3  | Exalytics System Compliance Standards                         | 3-10 |
|     | 3.2.4  | Cluster Compliance Standards                                  | 3-11 |
|     | 3.2.5  | Recovery Appliance Compliance Standards                       | 3-11 |
|     | 3.2.6  | Host Compliance Standards                                     | 3-11 |
| 3.3 | Self U | pdates                                                        | 3-11 |
| 3.4 | Trout  | Pleshooting the ORAchk Plug-in                                | 3-12 |
|     | 3.4.1  | Special Purpose Compliance Rules                              | 3-12 |
|     | 3.4.2  | Failures in Provisioning the ORAchk/Exachk Procedure Activity | 3-12 |

# Index

# Preface

This document describes how to use the ORAchk Healthchecks plug-in to leverage features of ORAchk/Exachk for Enterprise Manager targets such as Oracle Exadata Database Machine, Exalogic Elastic Cloud, Cluster Database, Single Instance, and so forth. ORAchk provides functionality for system administrators to automate the assessment of Engineered Systems and non-Engineered Systems for known configuration problems and best practices.

# Audience

This document is intended systems and database administrators tasked with monitoring Engineered Systems products.

# **Documentation Accessibility**

For information about Oracle's commitment to accessibility, visit the Oracle Accessibility Program website at http://www.oracle.com/pls/topic/lookup? ctx=acc&id=docacc.

#### Access to Oracle Support

Oracle customers that have purchased support have access to electronic support through My Oracle Support. For information, visit http://www.oracle.com/pls/ topic/lookup?ctx=acc&id=info or visit http://www.oracle.com/pls/ topic/lookup?ctx=acc&id=trs if you are hearing impaired.

# **Related Documents**

For more information, see the following documents available in My Oracle Support (https://support.oracle.com):

• Oracle Exadata Best Practices (Doc ID 757552.1):

https://support.oracle.com/rs?type=doc&id=757552.1

• Oracle Database Machine Monitoring Best Practices (Doc ID 1110675.1):

https://support.oracle.com/rs?type=doc&id=1110675.1

• ORAchk/EXAchk Master Reference (Doc ID 1969085.1):

https://support.oracle.com/rs?type=doc&id=1969085.1

# Conventions

| Convention | Meaning                                                                                                    |
|------------|----------------------------------------------------------------------------------------------------|
| boldface   | Boldface type indicates graphical user interface elements associated with an action, or terms defined in text or the glossary.            |
| italic     | Italic type indicates book titles, emphasis, or placeholder variables for which you supply particular values.                             |
| monospace  | Monospace type indicates commands within a paragraph, URLs, code<br>in examples, text that appears on the screen, or text that you enter. |

The following text conventions are used in this document:

# What's Changed

This table provides a brief overview of the document changes for the latest publication of the *Oracle*<sup>®</sup> *Enterprise Manager ORAcheck Healthchecks Plug-in User's Guide*:

| Part<br>Number | Change Summary                                                     |
|----------------|--------------------------------------------------------------------|
| E73557-01      | Updated for Enterprise Manager Cloud Control 13c Release 13.2.1.0. |

1

# ORAchk Healthchecks Plug-in Overview and Requirements

This chapter provides an overview description of the ORAchk plug-in and summarizes the prerequisites required before configuration.

- Overview of the ORAchk Healthchecks Plug-in
- Supported Hardware and Software Versions
- ORAchk Plug-in Prerequisites
- Downloading the ORAchk Plug-in
- Deploying the Plug-in
- Upgrading the Plug-in
- Undeploying the Plug-in

# 1.1 Overview of the ORAchk Healthchecks Plug-in

The ORAchk plug-in integrates ORAchk/Exachk with Oracle Enterprise Manager. Once installed and integrated into Oracle Enterprise Manager Cloud Control, the ORAchk plug-in yields the following benefits:

- Install and set up ORAchk/Exachk from the Enterprise Manager console instead of the command line on individual hosts.
- View ORAchk results as compliance results at the target level.
- Trending, scoring and other compliance standard framework features for ORAchk results.
- Receive notifications in case the ORAchk/EXAchk daemon goes down.

# **1.2 Supported Hardware and Software Versions**

The ORAchk plug-in supports a variety of Oracle hardware and software products:

- Supported Hardware Versions
- Supported Software Versions

## **1.2.1 Supported Hardware Versions**

The ORAchk plug-in supports Engineered Systems hardware, including all variants of Exadata Database Machine and Exalogic Elastic Cloud.

Supported hardware types include:

- Exadata (physical configuration only)
- Recovery appliance
- Exalogic (virtualized configuration)
- Exalogic (physical configuration)

Hardware types currently not supported include:

- Exadata (virtual configuration)
- Oracle SuperCluster
- Oracle Private Cloud Machine

### 1.2.2 Supported Software Versions

The ORAchk Healthchecks plug-in supports Oracle Enterprise Manager Cloud Control 12*c* Release 12.1.0.5, 13*c* Release 13.1.0.1 and higher. It also supports non-Engineered Systems hardware such as Cluster Database, Single Instance, and so forth.

# **1.3 ORAchk Plug-in Prerequisites**

The following prerequisites must be met before you can deploy the plug-in:

- **1.** Verify that your Engineered Systems hardware and software are at the supported level as described in Supported Hardware and Software Versions.
- 2. All Engineered System plug-ins should be deployed.
- **3.** InfiniBand switches and storage cells should be an Enterprise Manager-managed target for the respective engineered system.
- 4. Expect package should be installed on the hosts.

# 1.4 Downloading the ORAchk Plug-in

You can download plug-ins in online or offline mode. *Online mode* refers to an environment where you have Internet connectivity, and can download the plug-in directly through Enterprise Manager from My Oracle Support. *Offline mode* refers to an environment where you do not have Internet connectivity, or where the plug-in is not available from My Oracle Support.

See the *Managing Plug-ins* chapter in the *Oracle Enterprise Manager Cloud Control Administrator's Guide* for details on downloading the plug-in in either mode.

# 1.5 Deploying the Plug-in

You can deploy the plug-in to an Oracle Management Service instance using the Enterprise Manager Cloud Control console, or using the EM Command Line Interface (EMCLI). While the console enables you to deploy one plug-in at a time, the command line interface mode enables you to deploy multiple plug-ins at a time, thus saving plug-in deployment time and downtime, if applicable.

See the *Managing Plug-ins* chapter in the *Oracle Enterprise Manager Cloud Control Administrator's Guide* for instructions on deploying the plug-in.

# 1.6 Upgrading the Plug-in

The Self Update feature allows you to expand Enterprise Manager's capabilities by updating Enterprise Manager components whenever new or updated features become available. Updated plug-ins are made available via the Enterprise Manager Store, an external site that is periodically checked by Enterprise Manager Cloud Control to obtain information about updates ready for download.

See the *Updating Cloud Control* chapter in the *Oracle Enterprise Manager Cloud Control Administrator's Guide* for steps to update the plug-in.

# 1.7 Undeploying the Plug-in

See the *Managing Plug-ins* chapter in the *Oracle Enterprise Manager Cloud Control Administrator's Guide* for steps to undeploy the plug-in.

2

# **Manage Health Checks Tools**

This chapter explains how to provision and stop the ORAchk plug-in to monitor your Engineered/non-Engineered Systems assets.

#### Warning:

You should not attempt to associate ORAchk compliance standards to targets directly, but rather follow the below process. Failing to do so will result in incorrect or no results.

The following sections are provided:

- Provisioning ORAchk
- Update the ORAchk Version

# 2.1 Provisioning ORAchk

Once the plug-in is deployed, follow the steps below to provision ORAchk/Exachk to monitor your Engineered System/Cluster or Hosts running single instance databases assets:

- **1.** All member targets of Engineered and non-Engineered System targets should be discovered and promoted before provisioning ORAchk.
- 2. From the Enterprise menu, select **Provisioning and Patching**, then **Procedure Library**.

The Provisioning page displays the Deployment Procedure Manager.

Tip:

The Procedure Library contains tools or *procedures* that enable you to enact best practices for effective monitoring and management of your Oracle products.

**3.** On the Provisioning page, select the **Provision ORAchk/Exachk** procedure and click **Launch**, as shown in Figure 2-1:

 $\bigcirc$ 

Provision ORAchk/Exachk Manage Health Check tools

Manage ORAchk/Exachk Manage Health Check tools

| Provis     | sioning                        |                    |                          |                   |        |         |                            |                                            |                |     |
|------------|--------------------------------|--------------------|--------------------------|-------------------|--------|---------|----------------------------|--------------------------------------------|----------------|-----|
| Deploy     | ment Proce                     | dure Manager       |                          |                   |        |         |                            |                                            |                |     |
| Proced     | lure Library                   | Procedure Activity | Recycle Bin              |                   |        |         |                            |                                            |                |     |
| Launch     | 1                              | GO E               | dit Procedure Definition | . Create Like Lau | Inch   |         |                            | Previous 1-2                               | Last           | Nex |
| Select     | Procedure                      | Туре               |                          |                   | Parent | Version | Last Updated               | Description                                | Modified<br>By | Owr |
| 0          | Analysis Proce<br>Exadata Tarq |                    | Oracle Software          |                   | None   | 15.10   | Nov 7, 2015 4:40:16 PM UTC | Analysis Procedure For Exadata Targets     | Oracle         | Ora |
|            | Patching Sieb                  | el targets Patch   | Oracle Software          |                   | None   | 12.46   | Nov 7, 2015 4:36:30 PM UTC | Test Procedure for analyzing Siebel patch. | Oracle         | Ora |
| $\bigcirc$ |                                |                    |                          |                   |        |         |                            |                                            |                |     |

None 1.0

None 1.0

4. After you click Launch, the Provision ORAchk/Exachk wizard begins with the Target and Frequency, as shown in Figure 2-2. On this page, you must set up ORAchk/Exachk for the selected target.

Nov 7, 2015 4:32:29 PM UTC Integrates the newly set up instance with targets.

Nov 7, 2015 4:32:29 PM UTC Procedure to manage already provisioned instances. Oracle Oracle

Oracle Oracle

Figure 2-2 Target Selection for ORAchk/Exachk Provisioning

| Target and Frequency    | Configuration Confirmation                                                                                                    |                       |                 |           |            |
|-------------------------|----------------------------------------------------------------------------------------------------|-----------------------|-----------------|-----------|------------|
| Provision ORA           | chk/Exachk: Target and Frequency                                                                                                    | Back                  | Step 1 of 3     | Next      | Cancel     |
|                         | is to set up ORAchk/Exachk tool on system targets to enable com<br>ool, see My Oracle Support Note 1969085.1.                                                                   | npliance standards on | the member      | targets   | . For more |
| Target and Free         | quency Selection                                                                                                    |                       |                 |           |            |
| All member targets of t | he system should be discovered and promoted before set up.                                                                                                    |                       |                 |           |            |
| System Type             |                                                                                                    |                       |                 |           |            |
|                         | <b>IP</b> Always pick the largest target containing the system type. If a host is host or cluster is part of an engineered system, then pick the appropriate engineered system. |                       | k the "cluster" | system tj | /pe. If a  |
| System Target Name      | <no selected.="" system="" targets=""></no>                                                                                                    |                       |                 |           |            |
| Host Credential         | <no credentials="" selected.=""></no>                                                                                                    |                       |                 |           |            |
| Install Location        | <no location="" selected.=""></no>                                                                                                    |                       |                 |           |            |
|                         | A subdirectory called "orachk" will be created in this location.                                                                                                    |                       |                 |           |            |
| Daemon Schedule         | 🔲 Monday 🛄 Tuesday 🛄 Wednesday 🛄 Thursday 🛄 Friday 🛄                                                                                                    | Saturday 📝 Sunday     |                 |           |            |
|                         | Start time 2 A V hours                                                                                                    |                       |                 |           |            |

Enter the following information:

a. Select a System Type. The target type list is presented for the systems supported by ORAchk/Exachk.

Click the drop-down menu and make a selection of an appropriate system, as shown in Figure 2-3:

Figure 2-3 Select a System Type for ORAchk/Exachk Provisioning

|                                 | - |
|---------------------------------|---|
|                                 |   |
| Cluster                         |   |
| Exalogic Elastic Cloud          |   |
| Exalytics System                |   |
| Host                            |   |
| Oracle Exadata Database Machine |   |
| Recovery Appliance              |   |
|                                 |   |

Based on target type selection, more inputs may be needed. For example, if you select Oracle Exadata Database Machine, then you may have to select **Cluster** because one instance of Exachk is required per cluster.

#### Tip:

Always pick the highest available system type in the topology. If the host is part of cluster, then pick **cluster** system type. If the host or cluster is part of an engineered system, then pick the appropriate engineered system type.

**b.** After you select the system type, select the **System Target Name**. Click the search icon and select a target name from the list. In the example shown in Figure 2-4, if you select an Exadata Databse Machine target type, then all available targets are shown in the list:

| Figure 2-4 | Select a Target Name for ORAchk/Exachk Provisioning |
|------------|-----------------------------------------------------|
|            |                                                     |

| earch |
|-------|
| IS    |
| t     |
|       |

Note:

Only targets that have already been discovered by Enterprise Manager will appear in this list.

- **c.** If the system type you select has a cluster, then choose the cluster on which you want to configure Exachk. One instance of Exachk is needed for each cluster. Select a cluster name from the **Cluster** drop-down menu.
- **d.** Set the Host Credential. Click the search icon and select either **Preferred** or **Named** in the pop-up window, as shown in Figure 2-5:

# Figure 2-5 Select Preferred or Named Credentials for ORAchk/Exachk Provisioning

| Host Credentials                       |                          |           |  |  |  |  |  |  |
|----------------------------------------|--------------------------|-----------|--|--|--|--|--|--|
| Enter RDBMS owner or root credentials. |                          |           |  |  |  |  |  |  |
| Credential                             | Preferred Interview Name | 1 🔘 New   |  |  |  |  |  |  |
| Credential<br>Name                     | NC_HOST_2015-10-13-1     | 82020 🔻   |  |  |  |  |  |  |
|                                        | Attribute                | Value     |  |  |  |  |  |  |
| Credential                             | UserName                 | oracle    |  |  |  |  |  |  |
| Details                                | Password                 | *****     |  |  |  |  |  |  |
|                                        | More Details             |           |  |  |  |  |  |  |
|                                        |                          | OK Cancel |  |  |  |  |  |  |

If the credentials are not set for the target, then click **New** and enter the information as shown in Figure 2-6:

| Host Credentials                            |                    |                |           |  |  |  |  |  |  |
|---------------------------------------------|--------------------|----------------|-----------|--|--|--|--|--|--|
| Enter host credentials to configure ORAchk. |                    |                |           |  |  |  |  |  |  |
| Credential                                  | Preferred          | 🔘 Named 🔘 N    | ew        |  |  |  |  |  |  |
| * UserName                                  |                    |                |           |  |  |  |  |  |  |
| * Password                                  |                    |                |           |  |  |  |  |  |  |
| * Confirm Password                          |                    |                |           |  |  |  |  |  |  |
|                                             | Save As Orac       | le ORAchk User |           |  |  |  |  |  |  |
|                                             | Set As Preferred ( | Credentials    |           |  |  |  |  |  |  |
| B                                           | Test               |                |           |  |  |  |  |  |  |
|                                             |                    |                | OK Cancel |  |  |  |  |  |  |

Figure 2-6 Set New Credentials for ORAchk/Exachk Provisioning

- e. The Install Location should then be populated (by default) with the location for where the orachk subdirectory will be created. Click the search icon to change the location.
- **f.** Set the Daemon Schedule. Select the day and the time you want to begin. By default, the schedule is set for 2 am Sunday morning.

Click **Next** to begin the configuration. Provisioning processing takes about 5 minutes.

- **5.** On the Configuration page (Figure 2-7), enter the following configuration information:
  - **General Configuration:** Verify the CRS home directory. The ORAchk/Exachk wizard will pre-populate this field with the necessary information.
  - **Cell Cluster Configuration:** Select an option to evaluate the best practices on the storage cells of a cluster or to skip the checks for the storage cells.

#### Note:

For evaluating best practices on the storage cells of a cluster, root level privileges are required on the cells. You can select an option to use the same root password on all storage cells. Otherwise, enter the password for each storage cell.

• InfiniBand Configuration: Select an option to evaluate the best practices on the InfiniBand switch of the cluster or to skip the checks on the InfiniBand switch.

#### Note:

For evaluating best practices on the InfiniBand switch of a cluster, root level privileges are required. You can select an option to use the same root password on all InfiniBand switches. Otherwise, enter the password for each InfiniBand switch.

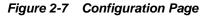

| C-<br>Target and Fre                            | equency                                 | Configuration         | Confirmation                 |                              |           |                |               |        |
|-------------------------------------------------|-----------------------------------------|-----------------------|------------------------------|------------------------------|-----------|----------------|---------------|--------|
| Provisio                                        | n ORAch                                 | k/Exachk: C           | onfiguration                 |                              | Back      | Step 2 of 3    | Submit        | Cancel |
| Enter the follo                                 | wing configur                           | ation information:    |                              |                              |           |                |               |        |
| General                                         | Configur                                | ation                 |                              |                              |           |                |               |        |
| CRS Home                                        | /u01/app/11                             | 2.0.3/grid            |                              |                              |           |                |               |        |
| Cell Clus                                       | ter Conf                                | iguration             |                              |                              |           |                |               |        |
| For evaluating<br>options:                      | ) best practice                         | es on the storage ce  | lls of a cluster, root level | privileges are required on   | the cells | s. Select one  | of the follov | ving   |
| Specify respectively respectively respectively. | oot password                            | for each storage ce   | 11                           |                              |           |                |               |        |
| Skip che                                        | cking best pra                          | actices on storage c  | ells                         |                              |           |                |               |        |
| InfiniBan                                       | d Config                                | uration               |                              |                              |           |                |               |        |
| For evaluating following optic                  | • • • • • • • • • • • • • • • • • • • • | es on the InfiniBand  | switches of a cluster, roo   | t level privileges are requi | red on th | ie switches. S | Select one    | ofthe  |
| Specify re                                      | oot password                            | for each InfiniBand   | switch                       |                              |           |                |               |        |
| Skip che                                        | cking best pra                          | actices on InfiniBand | l switch                     |                              |           |                |               |        |

#### 6. Click Submit.

- **7.** On the Confirmation page, the Exachk setup begins. Click **Show Status** to view the setup details as the process continues.
- 8. Click Finish.

#### Note:

Repeat these steps for each Engineered Systems target to set up ORAchk.

The steps described above can vary from engineered system to system. The questions/details asked for will vary.

# 2.2 Update the ORAchk Version

ORAchk versions will be made available through the Self Update feature of Enterprise Manager. To update the ORAchk plug-in:

• Stop the ORAchk Daemon

• Update Entities

#### 2.2.1 Stop the ORAchk Daemon

Once ORAchk has been set up as the daemon, you can stop it, as needed:

**1.** From the Enterprise menu, select **Provisioning and Patching**, then **Procedure Library**.

The Provisioning page displays showing the Deployment Procedure Manager.

**2.** On the Provisioning page, select the **Manage ORAchk/Exachk Services** procedure and click **Launch** as shown in Figure 2-8:

Figure 2-8 Manage ORAchk/Exachk

| Provis  | ioning                                          |             |                         |                             |               |            |                                |                                                                                                    |                  |         |
|---------|-------------------------------------------------|-------------|-------------------------|-----------------------------|---------------|------------|--------------------------------|----------------------------------------------------------------------------------------------------|------------------|---------|
| eployn  | nent Proced                                     | ure Man     | ager                    |                             |               |            |                                |                                                                                                    |                  |         |
| Procedu | ure Library                                     | Procedure A | Activity Recycle Bin    |                             |               |            |                                |                                                                                                    |                  |         |
|         | es are best pract<br>e to fit your envi         |             | d by Oracle for various | s Provisioning and Patching | tasks. Proced | dures crea | ted by Oracle cannot be edited | , but can be extended using 'Create Like', so that you o                                                                                         | can custom       | ize the |
| Sea     | arch Text Fields                                |             |                         | Go                          | Advanced      | Search     |                                |                                                                                                    |                  |         |
| Launch  |                                                 | Go          | Edit Procedure De       | efinition Create Like       | Launch        |            |                                | Previous 1-2                                                                                                    | 5 of 84 🗔        | Next    |
| Launan  |                                                 | 00          | Lait Hoccuare Do        | Circuite Like               | Edditer       |            |                                |                                                                                                    | Last<br>Modified |         |
| Select  | Procedure                                       |             | Туре                    |                             | Parent        | Version    | Last Updated                   | Description                                                                                                    | By               | Owner   |
| 0       | Analysis Proced<br>Exadata Target               |             | Patch Oracle Software   | 2                           | None          | 15.10      | Nov 7, 2015 4:40:16 PM UTC     | Analysis Procedure For Exadata Targets                                                                                                    | Oracle           | Oracle  |
| 0       | Patching Siebel                                 | targets     | Patch Oracle Software   | 1                           | None          | 12.46      | Nov 7, 2015 4:36:30 PM UTC     | Test Procedure for analyzing Siebel patch.                                                                                                    | Oracle           | Orade   |
| 0       | Delete Oracle G<br>Infrastructure/D<br>Software |             | User Defined            |                             | None          | 1.0        | Nov 7, 2015 4:35:04 PM UTC     | This procedure deletes Oracle Grid<br>Infrastructure/Oracle Database Software for versions<br>11g Release 2 and higher from given virtual Hosts. | Orade            | Oracle  |
| 0       | Provision ORAct                                 | nk/Exachk   | Manage Health Check     | tools                       | None          | 1.0        | Nov 7, 2015 4:32:29 PM UTC     | Provisions and starts ORAchk/Exachk instance.<br>Integrates the newly set up instance with targets.                                              | Oracle           | Orade   |
| ۲       | Manage ORAch                                    | k/Exachk    | Manage Health Check     | tools                       | None          | 1.0        | Nov 7, 2015 4:32:29 PM UTC     | Procedure to manage already provisioned instances.                                                                                               | Orade            | Oracle  |

**3.** On the Manage ORAchk Services page, a list of all targets monitored by the ORAchk plug-in is displayed, as shown in Figure 2-9:

Figure 2-9 Targets Monitored by ORAchk/Exachk

| Manage ORAchk/Exach                            | hk: Services                                     |                                            |                     |                                          | Cancel                                                                                |
|------------------------------------------------|--------------------------------------------------|--------------------------------------------|---------------------|------------------------------------------|---------------------------------------------------------------------------------------|
| Search                                         |                                                  |                                            |                     |                                          |                                                                                       |
|                                                | or which ORAchk/Exachk instances have been set u | p. To perform an operation on an           | instance, highlight | the row and select an operation.         |                                                                                       |
|                                                |                                                  |                                            |                     |                                          |                                                                                       |
| -                                              | System Type                                      | Version                                    | Status              | Host Credentials                         | Install Location                                                                      |
| Target Name cluzdira08                         | System Type Recovery Appliance                   | Version                                    | Status<br>STARTED   | Host Credentials                         | Install Location                                                                      |
| Target Name                                    | System Type                                      |                                            |                     |                                          |                                                                                       |
| Target Name<br>cluzdira08                      | System Type<br>Recovery Appliance                | 12.1.0.2.5_20151023                        | STARTED             | NC_HOST_2015-10-29-210810                | /u01/app/oracle/product/ravigu_main/orachk<br>/u01/app/oracle/product/remmimat/orachk |
| Target Name<br>cluzdira08<br>host1.example.com | System Type<br>Recovery Appliance<br>Host        | 12.1.0.2.5_20151023<br>12.1.0.2.5_20151028 | STARTED             | NC_HOST_2015-10-29-210810<br>MYUSER_SUDO | /u01/app/oracle/product/ravigu_main/orachk                                            |

The table contains the following information:

- **Target Name:** The target name as recognized by Enterprise Manager.
- **System Type:** The type of the system you set during the provisioning (see Provisioning ORAchk).
- Version: The release version of the ORAchk plug-in running for a particular target.

• **Status:** The current monitoring status of the plug-in. The status field is provided to help users track progress of setup activities and are described below:

**Provisioned** – Tool bits have been staged on mentioned location. However, configuration data has not been provided to start the daemon process.

**Processing** – Daemon setup is in progress.

**Collection Enabled** – OMS has been configured to collect Orachk/Exachk results for the system target (or cluster target wherever applicable). Configuration Extensions feature of the platform is used to collect Orachk/Exachk results.

**Started** – The setup process is complete.

Stopped – The Orachk services has been stopped successfully.

Terminal states are **Provisioned**, **Started**, and **Stopped**. If a procedure activity has failed and the status in not amongst these terminal states, refer to Troubleshooting the ORAchk Plug-in to recover.

- Host Credentials: The host credentials of the target that were last used during the provisioning. This user must have the privileges to stop the ORAchk plug-in.
- Location: The directory location of the ORAchk plug-in.
- **4.** Select the target you want to exclude from ORAchk monitoring and click **Stop Service**. A stop job will be submitted to Enterprise Manager.

Figure 2-10 Stop ORAchk

| Manage ORAchk/Exachk: Services                      | Finish | Show Status |
|-----------------------------------------------------|--------|-------------|
| Stop ORAchk is in progress.                         |        |             |
| o monitor the status click on "Show Status" button. |        |             |

**5.** Click **Show Status** to see the progression, as shown in Figure 2-11. The Procedure Steps show each part of the stop process. A check mark indicates that the step is complete.

#### Figure 2-11 Status of Stop Job

| Provi  | sioning                                  |              |                                     |                                                      |
|--------|------------------------------------------|--------------|-------------------------------------|------------------------------------------------------|
| Proce  | dure Activity: stopOrachk 1446831        |              |                                     |                                                      |
| ⊿ © E  | Elapsed Time: 10 seconds                 |              |                                     |                                                      |
|        | Run stopOrachk 1446831                   | Schedu       | led Nov 6, 2015 9:35:58 AM PST      | Elapsed Time 10 seconds                              |
| PI     | rocedure Manage ORAchk/Exachk            | Start Da     | ate Nov 6, 2015 9:35:58 AM PST      | Execution Id 23A03438B8E569B9                        |
|        | Owner SYSMAN                             | Last Updat   | ted Nov 6, 2015 9:36:06 AM PST      |                                                      |
|        | Status Running                           | Completed Da | ate                                 |                                                      |
| Proce  | dure Steps                               |              |                                     |                                                      |
| View • | Show All Steps                           | -            | () Information                      |                                                      |
| Selec  | Name                                     | Status       | Select an execution step from the F | Procedure Steps tree on the left to see the details. |
|        | ▲ Iterates over list of targets          | ٩            |                                     |                                                      |
|        | ◢ host1.example.com                      | 0            |                                     |                                                      |
| •      | Disable compliance standards evaluations | ~            |                                     |                                                      |
|        | Disable results collection               | ~            |                                     |                                                      |
|        | Stop instance                            | ٩            |                                     |                                                      |
|        |                                          |              |                                     |                                                      |

# 2.2.2 Update Entities

Three entities must be updated to use the latest version of ORAchk:

- 1. Updating Diagnostic Tools Updates Entity
- 2. Updating Compliance Content Entity
- 3. Updating ORAchk Metadata Entity

After applying these entities, every subsequent setup will use the new ORAchk. Older instances will continue to use older version of ORAchk.

#### 2.2.2.1 Updating Diagnostic Tools Updates Entity

This entity is used for updating ORAchk binaries:

**1.** Download the available update for Support Tool entity. Figure 2-12 shows an example of what the ORAchk entries will look like:

Figure 2-12 Support Tools Updates Example

| ORAC                                      | ILE.       | Enterprise Manag  | ger Cl | loud Control 13c   |        |          |                               |
|-------------------------------------------|------------|-------------------|--------|--------------------|--------|----------|-------------------------------|
| Self Upda<br>Self Update > S<br>Support T | Support To |                   |        |                    |        |          |                               |
| Actions 🔻                                 | 👌 Dow      | nload 🔞 Apply     | ₽      | Search Description | 1      | ٠        |                               |
| Status                                    |            | Tool Name         | Ver    | sion               | Vendor | Size(MB) | Description                   |
| 👌 Download                                | led        | ORAchk 12.1.0.2.4 | 13.1   | 1.0.0.0            | ORACLE | 7.834    | ORAchk Kit version 12.1.0.2.4 |
|                                           |            |                   |        |                    |        |          |                               |

- **2.** Download the available update of other two entities. This is to ensure that all updates related to ORAchk versions are applied together.
- **3.** Apply the update and verify in software library if correct version has been updated (Figure 2-13).

Figure 2-13 Software Library Example

|                                                  | View Entity: ORAchk I        |                |                     | Stage / Edit., OK                                                                      |
|--------------------------------------------------|------------------------------|----------------|---------------------|----------------------------------------------------------------------------------------|
|                                                  |                              | Set Directives |                     |                                                                                        |
| Descript<br>Ty<br>Subty<br>Parent Direct<br>Matu | rity Production<br>tus Ready | 5              |                     |                                                                                        |
| Other Attri                                      |                              |                | Value               | Description                                                                            |
| Name                                             |                              |                | value               |                                                                                        |
| -                                                | Version                      |                | 12.1.0.2.4_20150305 | Product Version of the software component                                              |
| Name                                             |                              |                |                     | Product Version of the software component<br>Product the software component represents |
| Name<br>Product                                  |                              |                | 12.1.0.2.4_20150305 |                                                                                        |

#### 2.2.2.2 Updating Compliance Content Entity

All new/modified ORAchk compliance standards and rules will be shipped using this entity:

1. Download the available update for Support Tool entity. Figure 2-14 shows how the ORAchk entries will look:

Figure 2-14 Self Update Compliance Content Updates Example

| 3<br>Self Update<br>Self Update > Compli<br>Compliance C | iance Content Content Updates |                             |                                    |            |            |               |          |                                                     |                   |
|----------------------------------------------------------|-------------------------------|-----------------------------|------------------------------------|------------|------------|---------------|----------|-----------------------------------------------------|-------------------|
| Actions 👻 👌                                              | Download 🙈 Apply 🚱            | Compliance Content          | Search Description                 | •          |            |               |          |                                                     |                   |
| Status                                                   | Name                          |                             |                                    |            | Version    | Vendør 🔻      | Size(MB) | Description                                         |                   |
| 👌 Downloaded                                             | Exalogic Compliance C         | ontent for ORAchk v12.1.0.2 | 2.4                                |            | 13.1.0.0.0 | ORACLE        | 0.001    | Exalogic Compliance Content for ORAchk v12.1.0.2.4  |                   |
| Downloaded                                               | Exalytics Compliance C        | ontent for ORAchk v12.1.0.  | 2.4                                |            | 13.1.0.0.0 | ORACLE        | 0.001    | Exalytics Compliance Content for ORAchk v12.1.0.2.4 |                   |
| Past Activities                                          |                               |                             |                                    |            |            |               |          |                                                     |                   |
| Actions                                                  | Status                        | Name                        |                                    | Version    |            | Administrator |          | Start Time                                          | Elapse<br>Time(Se |
|                                                          |                               |                             |                                    | 13.1.0.0.0 |            | SYSMAN        |          | Jul 31, 2015 3:05:06 PM IST                         | 1.6               |
| Download                                                 | Succeeded                     | Exalogic C                  | ompliance Content for ORAchk v12.1 | 13.1.0.0.0 |            | OT OWNER      |          | JUI 31, 2015 3.05.00 PM IST                         | 15                |

**2.** Apply these updates.

### 2.2.2.3 Updating ORAchk Metadata Entity

This entity is used to keep mapping of ORAchk checks on Enterprise Manager targets:

1. Download the available update. Figure 2-15 shows a sample entry:

Figure 2-15 Self Update ORAchk Metadata Updates Example

| ORACL             | Enterpris                      | e Manager | Cloud Cont | rol 13c         |            |                           |                            |                             |                      |
|-------------------|--------------------------------|-----------|------------|-----------------|------------|---------------------------|----------------------------|-----------------------------|----------------------|
| 3<br>Self Update  |                                |           |            |                 |            |                           |                            |                             |                      |
| Self Update > ORA |                                |           |            |                 |            |                           |                            |                             |                      |
|                   | tadata Updat                   |           |            |                 |            |                           |                            |                             |                      |
| Actions           | b Download 🏼 🚳                 | Apply     | Search D   | escription      |            | •                         |                            |                             |                      |
| Status            | Supported<br>ORAchk<br>Version | d<br>Vers | ion        | Vendor          | Size(MB)   | Description               |                            |                             |                      |
| 🕹 Downloaded      | 12.1.0.2.4                     | 13.1.     | 0.0.0      | Oracle          | 0.000      | ORAchk Integration Metada | ata for ORAchk v12.1.0.2.4 |                             |                      |
| Past Activities   |                                |           |            |                 |            |                           |                            |                             |                      |
| Actions           |                                | Status    |            | Supported ORAcl | hk Version | Version                   | Administrator              | Start Time                  | Elapsed<br>Time(Sec) |
| Download          |                                | Succeeded |            | 12.1.0.2.4      |            | 13.1.0.0.0                | SYSMAN                     | Jul 31, 2015 3:05:32 PM IST | 0.25                 |
| Available         |                                | Succeeded |            | 12.1.0.2.4      |            | 13.1.0.0.0                | SYSMAN                     | Jul 31, 2015 3:05:32 PM IST | 0.06                 |

**2.** Apply these updates.

# **Using the ORAchk Plug-in**

This chapter describes how to use the ORAchk plug-in, including how to access compliance results and general troubleshooting steps.

The following sections are provided:

- Accessing Compliance Results Details
- Compliance Standards for All Supported System Types
- Self Updates
- Troubleshooting the ORAchk Plug-in

# 3.1 Accessing Compliance Results Details

The Compliance Results shows a listing of all targets including targets that are 100% compliant to a particular standard and targets that have compliance issues. ORAchk results are included in this list to show any Engineered Systems target that may be out of compliance.

You can access the Compliance Results for ORAchk/Exachk by:

- Accessing ORAchk/Exachk Compliance Results through the Enterprise Menu
- Accessing ORAchk/Exachk Compliance Results through the Target Home Page
- Accessing ORAchk/Exachk Compliance Framework Details through the Compliance Dashboard
- Compliance Content for Optional Targets

## 3.1.1 Accessing ORAchk/Exachk Compliance Results through the Enterprise Menu

To view the Compliance Results for ORAchk/Exachk:

1. From the Enterprise menu, select Compliance, then select Results (Figure 3-1):

| * •                                          |   |                                   |
|----------------------------------------------|---|-----------------------------------|
| Summary                                      |   |                                   |
| Monitoring<br>Job<br>Reports                 |   |                                   |
| Configuration                                |   |                                   |
| Compliance                                   | ► | Dashboard                         |
| Provisioning and Patching                    | Þ | Results                           |
| Quality Management<br>My Oracle Support      | • | Library<br>Real-Time Observations |
| Cloud<br>Chargeback<br>Consolidation Planner | • |                                   |

Figure 3-1 Compliance Results Menu

**2.** The Compliance Results page displays showing the evaluation results for all targets (Figure 3-2). By default, the Compliance Standards and Evaluation Results are shown.

Figure 3-2 Evaluation Results

| mpliance Frameworks Compliance Standards Targel Comp                                          | liance                     |                |   |                   |   |    |        |            |               |      |
|-----------------------------------------------------------------------------------------------|----------------------------|----------------|---|-------------------|---|----|--------|------------|---------------|------|
| Evaluation Results Errors                                                                     |                            |                |   |                   |   |    |        |            |               |      |
| Search View     Show Details     Manage Violations                                            |                            |                |   |                   |   |    |        |            |               |      |
| Compliance Standards                                                                          | Applicable To              | Compliance     |   | Target<br>aluatio |   | Vi | olatio | ns         | Average Score | (96) |
| comprehect standards                                                                          | Applicable to              | Standard State | 8 | Δ                 |   | 8  |        | <u>A</u> , | Arenage score | 11   |
| Exachk Cluster ASM Best Practices For Oracle Exadata<br>Database Machine                      | Cluster ASM                | Production     | 0 | 0                 | 1 | 0  | 0      | 0          | 1             | 100  |
| Exachk Oracle Exadata Storage Server Best Practices For<br>Oracle Exadata Database Machine    | Oracle Exadata Storage     | Production     | 0 | 0                 | 3 | 0  | 0      | 0          | 1             | 100  |
| Exachk Systems Infrastructure Switch Best Practices For<br>Oracle Exadeta Database Machine    | Systems Infrastructure S   | Production     | 0 | 0                 | 3 | 0  | 0      | 0          | 1             | 100  |
| Exachk Cluster Best Practices For Oracle Exadata Database<br>Machine                          | Cluster                    | Production     | 0 | 0                 | 1 | 0  | 0      | 0          | 1             | 100  |
| Exachk Host Best Practices For Oracle Exadata Database<br>Machine                             | Host                       | Production     | 0 | 0                 | 2 | 2  | 2      | 13         |               | 99   |
| Exachk Automatic Storage Management Best Practices For<br>Oracle Exadata Database Machine     | Automatic Storage Mana     | Production     | 0 | 0                 | 2 | 2  | 1      | 0          |               | 97   |
| Exachk Cluster Database Best Practices For Oracle Exadata<br>Database Machine                 | Cluster Database           | Production     | 0 | 0                 | 1 | 5  | 3      | 1          |               | 97   |
| Exachk Oracle High Availability Service Best Practices For<br>Oracle Exadata Database Machine | Oracle High Availability S | Production     | 0 | 0                 | 2 | 2  | 0      | 0          |               | 98   |
| Exachk Database Instance Best Practices For Oracle<br>Exadata Database Machine                | Database Instance          | Production     | 0 | 0                 | 2 | 32 | 8      | 0          |               | 87   |

**3.** To limit the results to ORAchk or Exachk, expand the Search area, enter **ORAchk%** or **Exachk%** in the Compliance Standard field, and click **Search**. The page will refresh and show the filtered compliance standards (Figure 3-3):

| Compliance Standard       Exacht/s       Target Hamo         Average Compliance Score       100       100       0       0       100       Average Compliance Score       100       Average Compliance Score       100       Average Compliance Score       Imaget Hamo       Imaget Hamo       I                                                                                                    | Ipliance Frameworks Compliance                                                                                                    | Standards Target Compliance                                                                                                    |                                                                                                    |                                                                                                    |                                 |                            |                       |                            |                                                   |                        |          |           |                               |
|----------------------------------------------------------------------------------------------------|----------------------------------------------------------------------------------------------------|----------------------------------------------------------------------------------------------------|----------------------------------------------------------------------------------------------------|----------------------------------------------------------------------------------------------------|---------------------------------|----------------------------|-----------------------|----------------------------|---------------------------------------------------|------------------------|----------|-----------|-------------------------------|
| Match @ All @ Ary         Compliance Standard       Exach/46       Target Hame       Image I fame       Image I fame       I                                                                                                    | aluation Results Errors                                                                                                    |                                                                                                    |                                                                                                    |                                                                                                    |                                 |                            |                       |                            |                                                   |                        |          |           |                               |
| Average Compliance Score       100       Target Type       Image Violation         Verver Image Compliance Score       Manage Violations       Average Compliance Standards       Manage Violations         Verver Image Compliance Standards       Manage Violations       Compliance Standards State       Target Type       Image Violations       Image Violations </th <th></th> <th></th> <th></th> <th></th> <th></th> <th></th> <th></th> <th></th> <th></th> <th></th> <th></th> <th></th> <th></th>          |                                                                                                    |                                                                                                    |                                                                                                    |                                                                                                    |                                 |                            |                       |                            |                                                   |                        |          |           |                               |
| Compliance Standards       Agenced Exadata       Search       Rest         Exachk Cluster ASM Best Practices For Oracle Exadata       Database Machine       Cluster ASM       Production       0       1       0       0       0       10         Exachk Cluster ASM Best Practices For Oracle Exadata       Database Machine       Cluster ASM       Production       0       0       3       0       0       0       10       0       0       10       10       10       10       10       10       10       10       10       10       10       10       10       10       10       10       10       10       10       10       10       10       10       10       10       10       10       10       10       10       10       10       10       10       10       10       10       10       10       10       10       10       10       10       10       10       10       10       10       10       10       10       10       10       10       10       10       10       10       10       10       10       10       10       10       10       10       10       10       10       10       10       10                                                                                                    | Compliance Standard                                                                                                    | Exachk%                                                                                                    | Target Name                                                                                                    |                                                                                                    |                                 |                            |                       |                            |                                                   |                        |          |           |                               |
|                                                                                                    | Average Compliance Score                                                                                                    | 100                                                                                                    | Target Type                                                                                                    |                                                                                                    |                                 |                            | •                     |                            |                                                   |                        |          |           |                               |
|                                                                                                    |                                                                                                    |                                                                                                    |                                                                                                    |                                                                                                    |                                 |                            |                       |                            |                                                   |                        | Advanced | Search    | Reset                         |
| Compliance Standards       Applicable To       Compliance Standard State       Compliance Standard State Standard State Standard State Standard |                                                                                                    |                                                                                                    |                                                                                                    |                                                                                                    |                                 |                            |                       |                            |                                                   |                        |          |           |                               |
| Standard State       Col       A       P       Col       A       A                                                                                                    | View 🔻 👓 Show Details 🥒                                                                                                    | Manage Violations                                                                                                    |                                                                                                    |                                                                                                    |                                 |                            |                       |                            |                                                   |                        |          |           |                               |
| Exachk Oracle Exadata Storage Sever Best Practices For Oracle Exadata Database Machine       Oracle Exadata Storage Sever       Production       0       0       3       0       0       0       0       0       0       0       0       0       0       0       0       0       0       0       0       0       0       0       0       0       0       0       0       0       0       0       0       0       0       0       0       0       0       0       0       0       0       0       0       0       0       0       0       0       0       0       0       0       0       0       0       0       0       0       0       0       0       0       0       0       0       0       0       0       0       0       0       0       0       0       0       0       0       0       0       0       0       0       0       0       0       0       0       0       0       0       0       0       0       0       0       0       0       0       0       0       0       0       0       0       0       0       0       0       0                                                                                                    |                                                                                                    | Manage Violations                                                                                                    | Applicable To                                                                                                    |                                                                                                    | Target                          | Evaluat                    | tions                 | v                          | olatio                                            | ns                     |          | Average   | Score M                       |
| Exach: Systems Infrastructure Switch Best Practices For Oracie Exadata Database Machine       Systems Infrastructure Switch       Production       0       0       0       0       0       0       0       0       0       0       0       0       0       0       0       0       0       0       0       0       0       0       0       0       0       0       0       0       0       0       0       0       0       0       0       0       0       0       0       0       0       0       0       0       0       0       0       0       0       0       0       0       0       0       0       0       0       0       0       0       0       0       0       0       0       0       0       0       0       0       0       0       0       0       0       0       0       0       0       0       0       0       0       0       0       0       0       0       0       0       0       0       0       0       0       0       0       0       0       0       0       0       0       0       0       0       0       0       0 <td></td> <td>Manage Violations</td> <td>Applicable To</td> <td></td> <td>-</td> <td>Evaluat</td> <td>tions</td> <td>-</td> <td>olatio</td> <td></td> <td>-</td> <td>Average S</td> <td>Score (%</td>                                                                                                    |                                                                                                    | Manage Violations                                                                                                    | Applicable To                                                                                                    |                                                                                                    | -                               | Evaluat                    | tions                 | -                          | olatio                                            |                        | -        | Average S | Score (%                      |
| Exachk Cluster Best Practices For Oracle Exadata Database Machine       Cluster       Production       0       0       1       0       0       0       10         Exachk Host Best Practices For Oracle Exadata Database Machine       Host       Production       00       0       2       2       2       13       0       0       0       0       0       0       0       0       0       0       0       0       0       0       0       0       0       0       0       0       0       0       0       0       0       0       0       0       0       0       0       0       0       0       0       0       0       0       0       0       0       0       0       0       0       0       0       0       0       0       0       0       0       0       0       0       0       0       0       0       0       0       0       0       0       0       0       0       0       0       0       0       0       0       0       0       0       0       0       0       0       0       0       0       0       0       0       0       0       0 <td>Compliance Standards</td> <td>-</td> <td></td> <td>Standard State</td> <td>8</td> <td>▲</td> <td>tions</td> <td>8</td> <td>▲</td> <td>А,</td> <td></td> <td>Average S</td> <td></td>                                                                                                    | Compliance Standards                                                                                                    | -                                                                                                    |                                                                                                    | Standard State                                                                                     | 8                               | ▲                          | tions                 | 8                          | ▲                                                 | А,                     |          | Average S |                               |
| Exacht Host Best Practices For Oracle Exadata Database Machine     Host     Production     0     0     2     2     1       Exacht Automatic Storage Management Best Practices For Oracle Exadata Database Machine     Automatic Storage Management     Production     0     0     2     2     1     0       Exacht Automatic Storage Management Best Practices For Oracle Exadata Database Machine     Cluster Database     Production     0     0     1     5     3     1                                                                                                    | Compliance Standards<br>Exachk Cluster ASM Best Practice                                                                                                    | s For Oracle Exadela Delabase Machine                                                                                                    | Cluster ASM                                                                                                    | Standard State<br>Production                                                                       | 0                               | ▲<br>0                     | 1                     | 0                          | ▲<br>0                                            | <b>A</b> ,             |          | Average S | 10                            |
| Exacht Automatic Storage Management Best Practices For Oracle Exadata Database Machine       Automatic Storage Management       Production       0       0       2       2       1       0       1       9         Exacht Automatic Storage Management Best Practices For Oracle Exadata Database Machine       Cluster Database       Production       0       0       1       5       3       1                                                                                                    | Compliance Standards<br>Exachk Cluster ASM Best Practice<br>Exachk Oracle Exadata Storage S                                                                                                    | o For Oraclo Exadata Databaso Machino<br>erver Best Practices For Oracle Exadata Database Machine                                                                                                    | Cluster ASM<br>Oracle Exadata Storage Server                                                                                     | Standard State<br>Production<br>Production                                                         | 0                               | ▲<br>0                     | 1<br>3                | 0                          | ▲<br>0<br>0                                       | 0<br>0                 |          | Average 5 | Score (%<br>104<br>104<br>104 |
| Exachk Cluster Database Best Practices For Oracle Exadata Database Machine Cluster Database Production 0 0 1 5 3 1                                                                                                    | Compliance Standards<br>Exachi: Cluster ASM Best Practice<br>Exachi: Oracle Exadate Storage S<br>Exachi: Systems Infrastructure Sw                                                                                                    | s For Oraclo Exadata Databaso Machino<br>erver Best Practices For Oracle Exadata Database Machine<br>ilch Best Practices For Oracle Exadata Database Machino                                                                                                | Cluster ASM<br>Oracle Exadata Storage Server<br>Systems Infrastructure Switch                                                    | Standard State<br>Production<br>Production<br>Production                                           | 0<br>0                          | ▲<br>0<br>0                | 1<br>3<br>3           | 0<br>0<br>0                | ▲<br>0<br>0                                       | ▲<br>0<br>0            |          | Average S | 101                           |
|                                                                                                    | Compliance Standards<br>Exachic Cluster ASM Best Practice<br>Exachic Oracle Exadata Storage S<br>Exachic Systems Infrastructure Sw<br>Exachic Cluster Best Practices For                                                                 | s For Oraclo Exadata Database Machino<br>erver Best Practices For Oracle Exadata Database Machine<br>ilch Best Practices For Oracle Exadata Database Machino<br>r Oracle Exadata Database Machine                                                           | Cluster ASM<br>Oracle Exadata Storage Server<br>Systems Infrastructure Switch<br>Cluster                                         | Standard State<br>Production<br>Production<br>Production<br>Production                             | 0<br>0<br>0<br>0                | 0     0     0     0        | 1<br>3<br>3<br>1      | 2<br>0<br>0<br>0           | ▲<br>0<br>0<br>0                                  | ▲<br>0<br>0<br>0       |          | Average S | 10                            |
| Exachi: Oracle High Availability Service Best Practices For Oracle Exadata Database Machine Oracle High Availability Service Production 0 0 2 2 0 0                                                                                                    | Compliance Standards<br>Exacht Cluster ASM Best Practice<br>Exacht Oracle Exadata Storage 3<br>Exacht Oracle Exadata Storage 3<br>Exacht Cluster Best Practices For<br>Exacht Cluster Best Practices For O                               | s For Oracle Exadeta Database Machine<br>erver Best Practices For Oracle Exadeta Database Machine<br>ilth Best Practices For Oracle Exadeta Database Machine<br>r Oracle Exadeta Database Machine<br>rade Exadeta Database Machine                          | Cluster ASM<br>Oracle Exadsta Storage Server<br>Systems Infrastructure Switch<br>Cluster<br>Host                                 | Standard State<br>Production<br>Production<br>Production<br>Production                             | 0<br>0<br>0<br>0<br>0           | 0     0     0     0     0  | 1<br>3<br>3<br>1<br>2 | 0<br>0<br>0<br>0<br>0<br>2 | ▲<br>0<br>0<br>0                                  | 0<br>0<br>0<br>0<br>13 |          | Average S | 10<br>10<br>10<br>10          |
|                                                                                                    | Compliance Standards<br>Exacht Cluster ASM Best Practice<br>Exacht Chrade Exadata Storage S<br>Exacht Systems Infrastructurge S<br>Exacht Cluster Best Practices For<br>Exacht Host Best Practices For<br>Exacht Automatic Storage Manag | e For Oracle Exadata Database Machine<br>ever Best Practices For Oracle Exadata Database Machine<br>ilch Best Practices For Oracle Exadata Database Machine<br>Oracle Exadata Database Machine<br>errent Best Practices For Oracle Exadata Database Machine | Cluster ASM<br>Oracle Exadata Storage Server<br>Systems Infrastructure Switch<br>Cluster<br>Host<br>Automatic Storage Management | Standard State<br>Production<br>Production<br>Production<br>Production<br>Production<br>Production | 0<br>0<br>0<br>0<br>0<br>0<br>0 | ▲<br>0<br>0<br>0<br>0<br>0 | 1<br>3<br>3<br>1<br>2 | 0<br>0<br>0<br>0<br>2<br>2 | A       0       0       0       0       2       1 |                        |          | Average S | 10<br>10<br>10<br>10<br>9     |

**4.** Click a link in the Compliance Standards column to view details about the standard (Figure 3-4). In the navigation tree, all rules for the standard are listed.

Figure 3-4 Results by Target

| ompliance Results > Exachk Oracle Ex       | adata Storage | Server Best Practic | es For Oracle Exada | ata Database Machine |                                   |                  |          |          |            |           |                                                                                              |
|--------------------------------------------|---------------|---------------------|---------------------|----------------------|-----------------------------------|------------------|----------|----------|------------|-----------|----------------------------------------------------------------------------------------------|
| xachk Oracle Exadata S                     | -             |                     |                     |                      | atabase Machine                   |                  |          |          |            |           |                                                                                              |
| Exachk Oracle Exadata Storage :            | -             |                     |                     |                      | ices For Oracle Exac              | ata Database Mac | hine (Co | ompl     | iance      | Standard) |                                                                                              |
| Verify there are no memory (               | Summary       | Trend Overview      | Violations          |                      |                                   |                  |          |          |            |           |                                                                                              |
| RAID controller version on s               | Target 6.     | corecard            |                     | Rule Evaluations     |                                   |                  |          |          |            |           |                                                                                              |
| Set "mpt_cmd_retry_count="""               | larget o      | corecard            |                     | Rule Evaluations     |                                   |                  |          |          |            |           |                                                                                              |
| Exadata celldisk predictive f:             |               |                     |                     |                      |                                   |                  |          |          |            |           |                                                                                              |
| ▶ Configure Storage Server al <sup>#</sup> |               |                     | Compliant           |                      |                                   |                  |          |          |            |           |                                                                                              |
| Verify storage server disk co              |               | 3                   | Critical<br>Warning | 282                  |                                   |                  |          |          |            |           |                                                                                              |
| Exadata storage server root                |               |                     | Error               |                      | Warning<br>Minor Warning<br>Error |                  |          |          |            |           |                                                                                              |
| Exadata storage server syst                | Targ          | gets By Severity    |                     | Rule Evaluations     |                                   |                  |          |          |            |           |                                                                                              |
| Verify RAID Controller Batter              | Result By     | Target Result F     | ly Compliance Stand | dard Rule            |                                   |                  |          |          |            |           |                                                                                              |
| Verify RAID Controller Batter              |               |                     |                     |                      |                                   |                  |          |          |            |           |                                                                                              |
| Verify Electronic Storage Mor              | Target        | Hama                |                     |                      |                                   | Required Dat     | a V      | liolatio | ns         | Score (%) | Last Evaluation<br>Date           Nov 10, 2015           Nev 10, 2015           Nev 10, 2015 |
| Verify celldisk configuration (            | laiger        | name                |                     |                      |                                   | Available        | 8        | 4        | <b>A</b> , | Score (A) | Date                                                                                         |
| Exadata Critical Issue EX11                | host1.e       | example.com         |                     |                      |                                   | Yes              | 0        | 0        | 0          | 100       | Nov 10, 2015                                                                                 |
| Exadata Critical Issue EX9                 | host2.6       | example.com         |                     |                      |                                   | Yes              | 0        | 0        | 0          | 100       | Nov 10, 2015                                                                                 |
| Exadata Critical Issue EX12                | host3.e       | example.com         |                     |                      |                                   | Yes              | 0        | 0        | 0          | 100       | Nov 10, 2015                                                                                 |
|                                            | 0             |                     |                     |                      |                                   |                  |          |          |            |           |                                                                                              |
| Verify Exadata Smart Flash (               |               |                     |                     |                      |                                   |                  |          |          |            |           |                                                                                              |

# 3.1.2 Accessing ORAchk/Exachk Compliance Results through the Target Home Page

To access Compliance Results for ORAchk/Exachk from the target home page:

1. From the target's menu, select **Compliance**, then select **Results**:

| ho    | ost1 <sup>©</sup>         |   |                        |
|-------|---------------------------|---|------------------------|
| sta e | Exalogic Elastic Cloud 👻  |   |                        |
|       | Home                      |   |                        |
| ନ୍ଦ୍ର | Home - Open in new window |   |                        |
| :     | Monitoring                | ► |                        |
|       | Diagnostics               | • |                        |
|       | Members                   | Þ | ;                      |
|       | Configuration             | ► |                        |
|       | Compliance                | • | Results                |
|       | Target Setup              | ► | Standard Associations  |
|       | Target Sitemap            |   | Real-time Observations |
|       | Target Information        |   |                        |

Figure 3-5 Target Menu - Compliance Results

**2.** The Compliance Results page shows all ORAchk/Exachk evaluation results for the target (Figure 3-6):

Figure 3-6 ORAchk Results for a Single Target

| -   | Exalogic-host1 🕲                                    |                        |                |          |                 |          |     |         |    |          |        |           |
|-----|-----------------------------------------------------|------------------------|----------------|----------|-----------------|----------|-----|---------|----|----------|--------|-----------|
| t   | 🔠 Exalogic Elastic Cloud 🔻                          |                        |                |          |                 |          |     |         |    |          |        |           |
| E   | xalègic-hest1 ⇒ Compliance Results                  |                        |                |          |                 |          |     |         |    |          |        |           |
| Com | pliance Results                                     |                        |                |          |                 |          |     |         |    |          |        |           |
| Com | Compliance Frameworks Compliance Standards Target C | mpliance               |                |          |                 |          |     |         |    |          |        |           |
| Eva | luation Results Errors                              |                        |                |          |                 |          |     |         |    |          |        |           |
|     | ▲ Search<br>latch @ All . Any                       |                        |                |          |                 |          |     |         |    |          |        |           |
|     | Compliance Standard                                 |                        |                |          |                 |          |     |         |    |          |        |           |
|     | Average Compliance Score 100                        |                        |                |          |                 |          |     |         |    |          |        |           |
|     | iew 🔻 👓 Show Details 🥒 Manage Violations            |                        |                |          |                 |          |     |         |    | Advanced | Search | Reset     |
|     | iew                                                 | Applicable To          | Compliance     | T<br>Eva | arget<br>luatio | t<br>ons | Vie | olation | 15 |          | verage | Score (%) |
|     |                                                     | hippineasie to         | Standard State | 8        | ▲               |          | 8   | ▲       | 4  |          |        |           |
|     | Exachk Best Practices For Exalogic Elastic Cloud    | Exalogic Elastic Cloud | Production     | 0        | 0               | 1        | 0   | 0       | 0  |          |        | 100       |
|     |                                                     |                        |                |          |                 |          |     |         |    |          |        |           |
|     |                                                     |                        |                |          |                 |          |     |         |    |          |        |           |

**3.** Click a link in the Compliance Standards column to view details about the standard (Figure 3-7) as it applies to the target. In the navigation tree, all rules for the standard are listed.

| Exalogic Elastic Cloud 🔻                         |                     |                          |           |             |                          |                 |
|--------------------------------------------------|---------------------|--------------------------|-----------|-------------|--------------------------|-----------------|
| /Exalogic-host1 > Compliance Results > Exachk1   | -                   | Elastic Cloud            |           |             |                          |                 |
| kachk Best Practices For Exalogi                 | c Elastic Cloud     |                          |           |             |                          |                 |
|                                                  | Exachk Best Pra     | ctices For Exalo         | gic Elast | tic Cloud   | (Compliance Standa       | rd)             |
| Exachk Best Practices For Exalogic Elastic Cloud | Summary Trend Oven  | view Violations          |           |             |                          |                 |
| NTP Configuration Consistency with Physical      |                     |                          | _         |             |                          |                 |
| NTP Configuration for Compute Nodes              | Target Scorecard    |                          | Rule Eva  | luations    |                          |                 |
| Firmware Version Consistency in Storage No       |                     |                          |           |             |                          |                 |
| NTP Configuration for Control vServers           |                     | Compliant                |           |             | Compliant<br>Critical    |                 |
| NTP Configuration Consistency with Oracle V      |                     | Warning                  |           |             | Warning<br>Minor Warning |                 |
| OVS Repo Consistency                             | Targets By Seve     |                          | Rule      | Evaluations | Error                    |                 |
| Hostname Consistency with DNS on Oracle *        |                     |                          |           | Evaluations |                          |                 |
| Is Exachk configured                             | Result By Target Re | esult By Compliance Stan | dard Rule |             |                          |                 |
| Is Exachk collection state                       |                     | Required Data            | Violat    | ions        |                          | Last Evaluation |
|                                                  | Target Name         | Available                | Ο 🔺       | 4           | Score (%)                | Date            |
|                                                  | /Exalogic-host1     | Ves                      | 0 0       | 0           |                          | Oct 21, 2015    |

Figure 3-7 Target Compliance Standard Details

# 3.1.3 Accessing ORAchk/Exachk Compliance Framework Details through the Compliance Dashboard

To access the compliance framework details through the compliance dashboard:

1. From the **Enterprise** menu, select **Compliance**, then select **Dashboard** as shown in Figure 3-8:

| Summary                   |   |                        |
|---------------------------|---|------------------------|
| Monitoring                | ► |                        |
| Job                       | ► |                        |
| Reports                   | ► |                        |
| Configuration             | ► |                        |
| Compliance                | ► | Dashboard              |
| Provisioning and Patching | • | Results                |
| Quality Management        | • | Library                |
| My Oracle Support         | ► | Real Time Observations |
| Cloud                     | × |                        |

Figure 3-8 Dashboard Menu

2. On the Compliance Dashboard page, select a Framework from the drop-down menu (for example, select Exachk Best Practices for Oracle Exadata Database Machine) as shown in Figure 3-9:

Figure 3-9 Select Framework

| Complia   | nce Framework Summary                                                |
|-----------|----------------------------------------------------------------------|
| Framework | PCI DSS (Version 2.0) - Example Only                                 |
|           | Certification                                                        |
|           | Exachk Best Practices for Oracle Exadata Database Machine            |
| No Active | Exachk Best Practices for Recovery Appliance                         |
|           | Oracle 11.2g Database Security Technical Implementation Guide (STIG) |
|           | Oracle Engineered Systems Compliance                                 |
|           | Oracle Generic Compliance Framework                                  |
|           | Oracle Identity Management Compliance                                |
|           | PCI DSS (Version 2.0) - Example Only                                 |
|           | Security Technical Implementation Guide (STIG)                       |
|           | Security Technical Implementation Guides (STIGs)                     |
|           | Support Policy                                                       |

**3.** The Compliance Framework Summary will refresh with a graphic overview of the components of the framework you have selected (Figure 3-10). These dials provide a high-level overview of the system component, including the score:

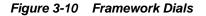

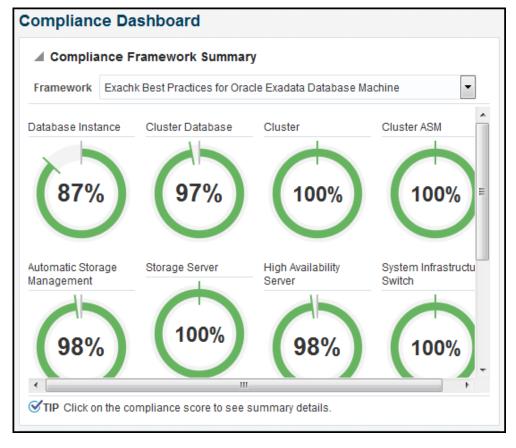

**4.** Click a dial to see additional information (Figure 3-11):

Figure 3-11 Dial Details

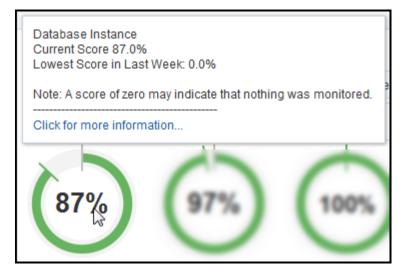

- **5.** In the Compliance Summary section, there are three areas where you can drill down for details:
  - **Frameworks** shows the Compliance Frameworks you have selected (Figure 3-12):

Figure 3-12 Compliance Summary: Frameworks

| Complian  | ce Summary                                 |                                 |
|-----------|--------------------------------------------|---------------------------------|
| rameworks | Standards Targets                          |                                 |
| Use 🔍 C   | ompliance Score 🔘 Violations 🗠 View Trends |                                 |
| Name      |                                            | Average Compliance<br>Score (%) |
|           |                                            |                                 |

• **Standards** show all of the best practices standards being monitored for your target (Figure 3-13):

| ameworks | Standards      | Targets                              |                                 |
|----------|----------------|--------------------------------------|---------------------------------|
| Use 🖲 C  | compliance Sc  | ore 🔘 Violations 🖂 View Trend        | s                               |
| Name     |                |                                      | Average Compliance<br>Score (%) |
| Exachk D | atabase Insta  | nce Best Practices For Oracle Ex     | 87                              |
| Exachk C | luster Databa  | se Best Practices For Oracle Exa     | 97                              |
| Exachk A | utomatic Stora | age Management Best Practices F      | 97                              |
| Exachk C | racle High Ava | ailability Service Best Practices Fo | 98                              |
|          |                | tices For Oracle Exadata Databas     | 99                              |

Figure 3-13 Compliance Summary: Standards

• **Targets** show the compliance score for the targets monitored by ORAchk/ Exachk (Figure 3-14):

Figure 3-14 Compliance Summary: Targets

| Compliance Summar   | у         |                       |                                 |
|---------------------|-----------|-----------------------|---------------------------------|
| rameworks Standards | Targets   |                       |                                 |
| Use 🔘 Compliance Sc | ore 🔘 Vic | olations 🖂 View Trend | s »                             |
| Target Name         | 1         | Target Type           | Average Compliance<br>Score (%) |
| host1.example.com   | F         | Host                  | 99                              |
|                     |           | Host                  | 99                              |

For additional target types to appear in this section, click >> and select the target types from the list (Figure 3-15):

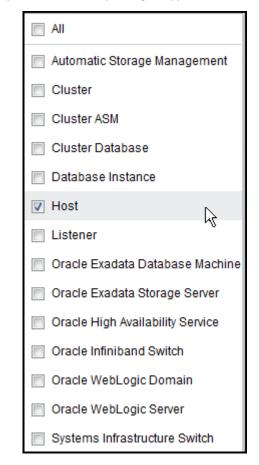

Figure 3-15 Compliance Summary: Target Types

# 3.1.4 Compliance Content for Optional Targets

The ORAchk Healthchecks plug-in registers compliance content for all supported target types. In cases where users have not deployed optional plug-ins that ships some of the supported target types, compliance content will not be registered for such types.

For example, for target types such as TimesTen Database for Exalytics System, Oracle ZFS Storage Appliance target for Exalogic System, and so forth, if you deploy such plug-ins later, then you can download the compliance content from Self update and apply later.

#### Note:

Compliance contents for the same ORAchk version should be deployed as available in the Software library.

# 3.2 Compliance Standards for All Supported System Types

The following sections list the compliance standards for all supported system types:

- Oracle Exadata Database Machine Compliance Standards
- Exalogic Elastic Cloud Compliance Standards
- Exalytics System Compliance Standards

- Cluster Compliance Standards
- Recovery Appliance Compliance Standards
- Host Compliance Standards

# 3.2.1 Oracle Exadata Database Machine Compliance Standards

- Exachk Cluster Best Practices For Oracle Exadata Database Machine
- Exachk Oracle High Availability Service Best Practices For Oracle Exadata Database Machine
- Exachk Host Best Practices For Oracle Exadata Database Machine
- Exachk Database Instance Best Practices For Oracle Exadata Database Machine
- Exachk Oracle Exadata Storage Server Best Practices For Oracle Exadata Database Machine
- Exachk Oracle Infiniband Switch Best Practices For Oracle Exadata Database Machine
- Exachk Systems Infrastructure Switch Best Practices For Oracle Exadata Database Machine
- Exachk Cluster ASM Best Practices For Oracle Exadata Database Machine
- Exachk Automatic Storage Management Best Practices For Oracle Exadata Database Machine
- Exachk Cluster Database Best Practices For Oracle Exadata Database Machine

## 3.2.2 Exalogic Elastic Cloud Compliance Standards

- Exachk Best Practices For Exalogic Elastic Cloud
- Exachk Host Best Practices For Exalogic Elastic Cloud
- Exachk Oracle Infiniband Switch Best Practices For Exalogic Elastic Cloud
- Exachk Systems Infrastructure Switch Best Practices For Exalogic Elastic Cloud
- Exachk Oracle ZFS Storage Server Best Practices For Exalogic Elastic Cloud
- Exachk Oracle VM Guest Best Practices For Exalogic Elastic Cloud
- Exachk Oracle VM Server Best Practices For Exalogic Elastic Cloud
- Exachk Sun ZFS Storage 7000 Best Practices For Exalogic Elastic Cloud

### 3.2.3 Exalytics System Compliance Standards

- Exachk Best Practices For Exalytics System
- Exachk Host Best Practices For Exalytics System
- Exachk Oracle BI Instance Best Practices For Exalytics System
- Exachk TimesTen In Memory Database 11g Best Practices For Exalytics System

### 3.2.4 Cluster Compliance Standards

- ORAchk Best Practices For Cluster
- ORAchk Oracle High Availability Service Best Practices For Cluster
- ORAchk Host Best Practices For Cluster
- ORAchk Database Instance Best Practices For Cluster
- ORAchk Automatic Storage Management Best Practices For Cluster
- ORAchk Cluster Database Best Practices For Cluster

#### 3.2.5 Recovery Appliance Compliance Standards

- Exachk Cluster Best Practices For Recovery Appliance
- Exachk Oracle High Availability Service Best Practices For Recovery Appliance
- Exachk Host Best Practices For Recovery Appliance
- Exachk Database Instance Best Practices For Recovery Appliance
- Exachk Oracle Exadata Storage Server Best Practices For Recovery Appliance
- Exachk Oracle Infiniband Switch Best Practices For Recovery Appliance
- Exachk Systems Infrastructure Switch Best Practices For Recovery Appliance
- Exachk Automatic Storage Management Best Practices For Recovery Appliance
- Exachk Cluster Database Best Practices For Recovery Appliance

#### 3.2.6 Host Compliance Standards

- ORAchk Oracle High Availability Service Best Practices For Host
- ORAchk Best Practices For Host
- ORAchk Database Instance Best Practices For Host
- ORAchk Automatic Storage Management Best Practices For Host

# 3.3 Self Updates

The regular updates for compliance standards, for each ORAchk/Exachk release, will be provided through Enterprise Manager Cloud Control's Self Update feature. For every ORAchk/Exachk release, the following self update downloads will be available:

- ORAchk/Exachk Generic Compliance Content
- Exachk Exalogic Compliance Content
- Exachk Exalogic Virtualization Compliance Content
- Exachk Exalogic Sun ZFS Compliance Content
- Exachk Exalytics Compliance Content

• Exachk Exalytics TimesTen Compliance Content

All updates are organized into multiple downloads to allow users to choose among these depending upon the applicability for an Enterprise Manager instance. For example, all users may not need the Exalytics update because they do not have an Exalytics target.

# 3.4 Troubleshooting the ORAchk Plug-in

This section describes common problems you may encounter with the ORAchk plugin, including:

- Special Purpose Compliance Rules
- Failures in Provisioning the ORAchk/Exachk Procedure Activity

### 3.4.1 Special Purpose Compliance Rules

Two compliance rules, which are available in the ORAchk plug-in, help users to self service some of the issues that your system may encounter:

• "Is ORAchk configured" or "Is Exachk Configured"

This rule aids in identifying if users associate the compliance standard meant for ORAchk/Exachk directly with a target. The ORAchk/Exachk standards can be associated only using deployment steps explained in Provisioning ORAchk.

• "Is Exachk collection stale" or "Is ORAchk collection stale"

This rule violates if ORAchk/Exachk results are older than the expected date (based on configuration frequency). Incidents will be created whenever this compliance rule is violated.

## 3.4.2 Failures in Provisioning the ORAchk/Exachk Procedure Activity

**Problem:** Deployment procedure activities can fail due to environment issues in target system or incorrect information provided by the user.

**Resolution:** Depending upon the situation, correct remedial actions can be taken. Primarily these actions involve retrying the activities from failed step or recover from failed setup attempts by using stop Orachk service and start the provisioning process from beginning.

To facilitate the latter, the system allows users to stop Orachk irrespective of the state of the instance. It automatically skips the steps depending upon the failure point during provisioning activity.

Moreover, multiple stop activities can be submitted in succession. For example, if users provide a wrong password in the "stop Orachk" activity, which caused failures in third step, they can submit another activity by providing correct password.

# Index

## С

compliance results, 3-1 compliance rules special purpose, 3-12

## D

document change summary, *vi* downloading the plug-in, *1*-2

## F

features, 1-1

## 0

ORAchk managing, 2-7 provision, 2-1

## Ρ

plug-in deploy, 1-2 download, 1-2 plug-in (continued) undeploy, 1-3 upgrade, 1-3 prerequisites, 1-2 provision orachk install location, 2-5 select system name, 2-3 select system type, 2-2 set host credentials, 2-4

# S

set host credentials, 2-4 special purpose compliance rules, 3-12 stop ORAchk monitoring, 2-7 supported hardware, 1-1 supported software, 1-2

# Т

troubleshooting special purpose compliance rules, 3-12

### W

what's changed, vi